# **看護学研究方法論**

# 第3回 研究における倫理・文献検討 **文献の検索方法**

### 2022.10.24 MMC演習室・ブラウジング室

**滋賀医科大学 附属図書館 利用支援係 hqjouser@belle.shiga-med.ac.jp**

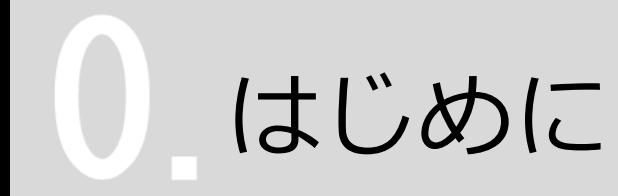

# 研究の進め方

1. 研究テーマの設定

### **2. 文献検討(文献検索・文献収集を含む)**

- 3. 仮説の設定
- 4. 具体的な研究方法の検討と立案
- 5. 予備テストの実施と研究方法の改良
- 6. 研究の実施(=データの収集)
- 7. データの整理・分析
- 8. 研究成果の発表(学会発表・論文投稿)

看護学研究方法論 - 研究における文献検討・倫理 – 荻田美穂子先生 レジュメより

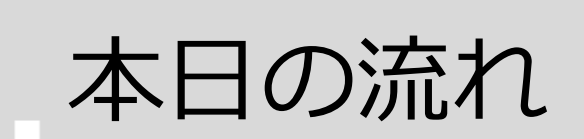

### **1. 文献検索の前に**

### **2. 論文を探すためのツール ~ 医中誌Webを使った検索を中心に ~**

**3. まとめ**

# **1. 文献検索の前に**

### 文献検索の前に 研究における文献検索とは?

### 1) 現在までの研究状況の全体像を知る

- ・どこまで解明されているのか?
- ・何が解決していないか?
- ・どのようなキーペーパーがあるか?
- ・中心的な研究者は誰か?

### **2)自分の研究の位置づけを明確にする**

・先行研究との関連をあきらかにし、オリジナリティの 根拠とする

### **3)研究のヒントを得る**

・研究方法や研究デザインを参考にできる

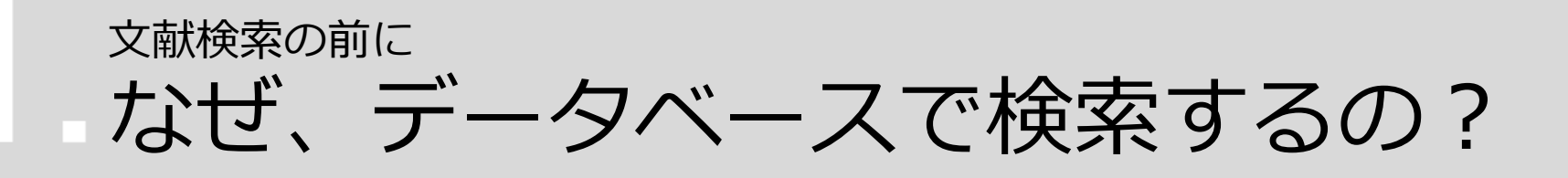

- **・信頼できる情報のみを対象に検索できる**
	- → Web検索で見つかる情報についても、最低限**「誰が」「いつ」** 書いたものかを確認しましょう。

### **・多様な検索ができる**

→ キーワードを様々に組み合わせたり、条件で絞り込んだりでき ます。

### **・信頼できる検索の記録を残すことができる**

→ 文献検討を行う場合、検索結果だけでなく**検索方法**も問題とな ります。多くのデータベースでは、**検索履歴**を保存する機能を 備えています。

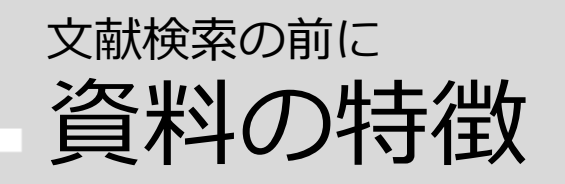

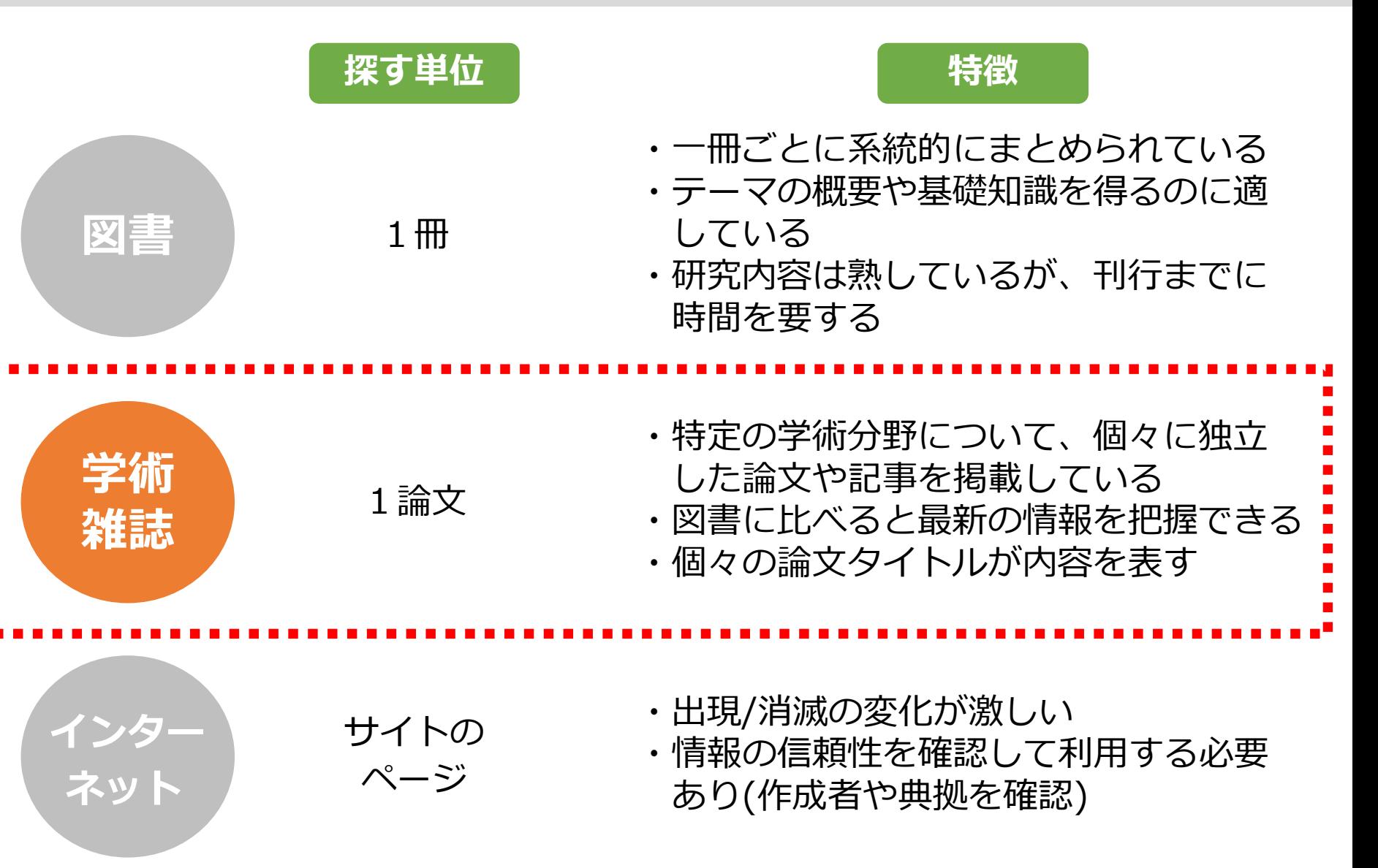

# **2. 論文を探すためのツール**

### 論文を探すためのツール おもな文献検索データベース

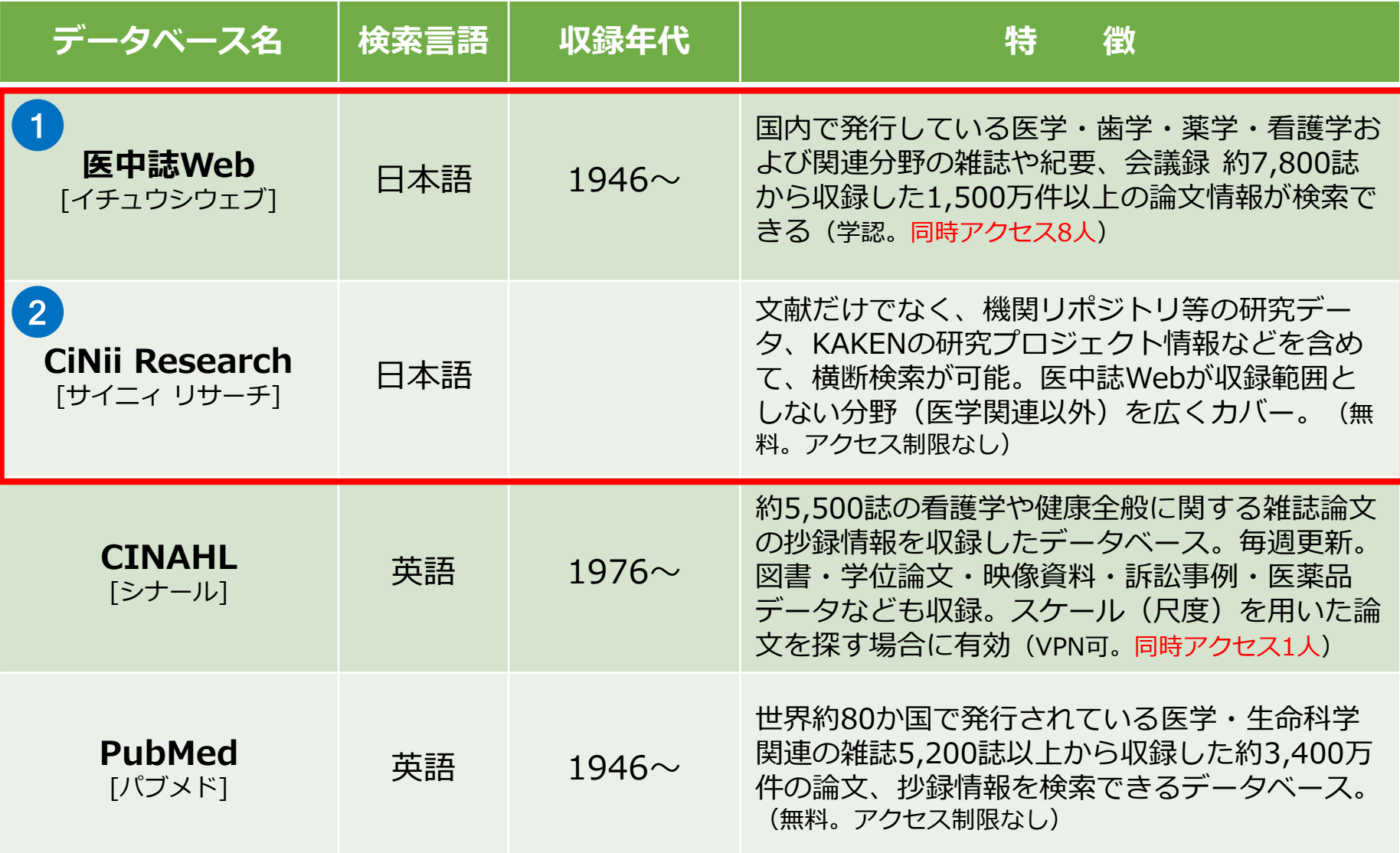

### 論文を探すためのツール ① 医中誌Web とは

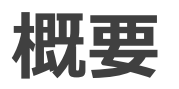

 医学中央雑誌刊行会が作成する、国内の医学論文情報の インターネット検索サービス

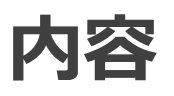

 医学・歯学・薬学・看護学および獣医学などの関連分野 の定期刊行物 約7,800誌から収録した約1,500万件 (1946年~)の文献情報がインターネットで検索可能

### \*学認サービスを通して、学外からも利用できます

### 論文を探すためのツール ① 医中誌Webにアクセス

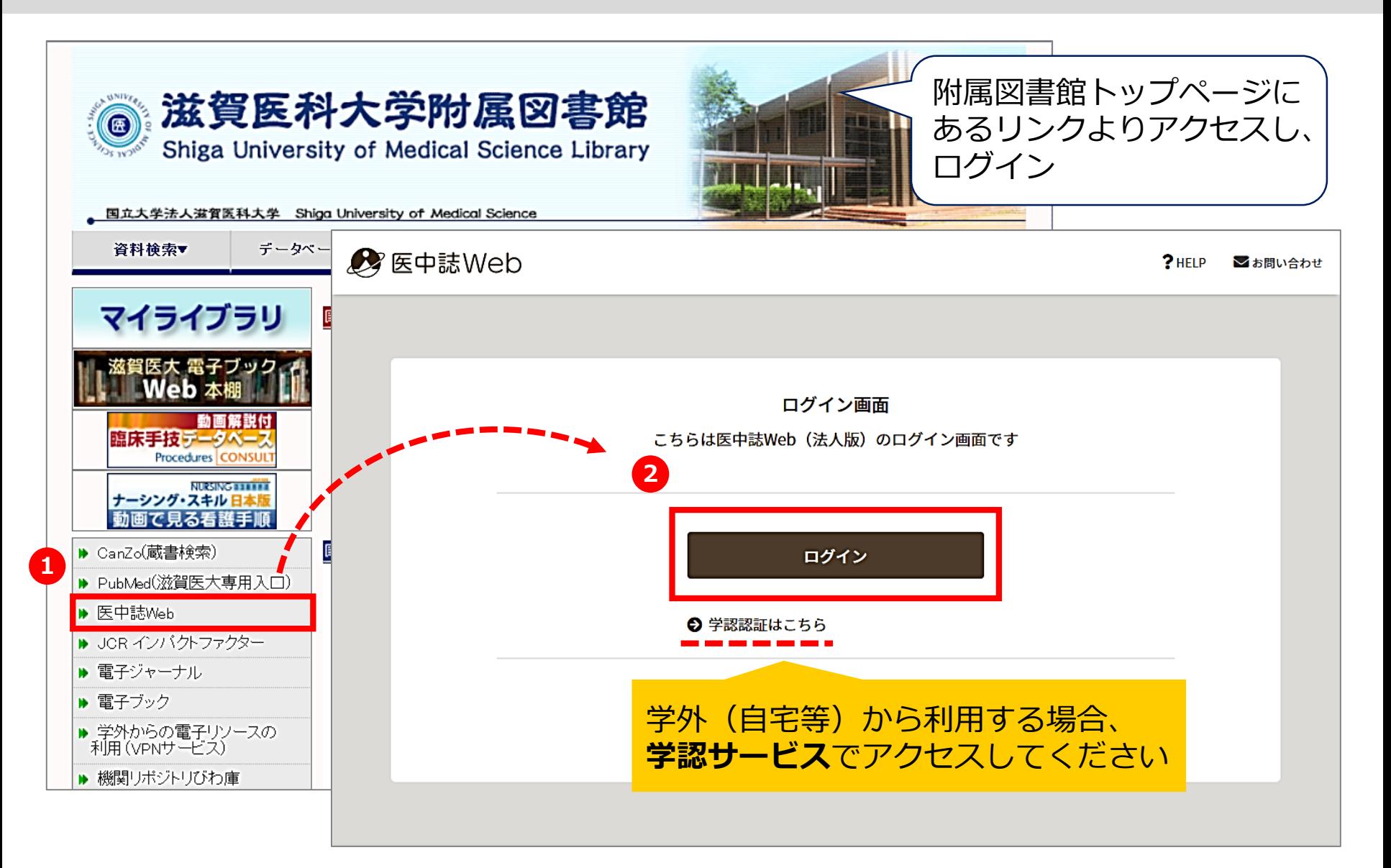

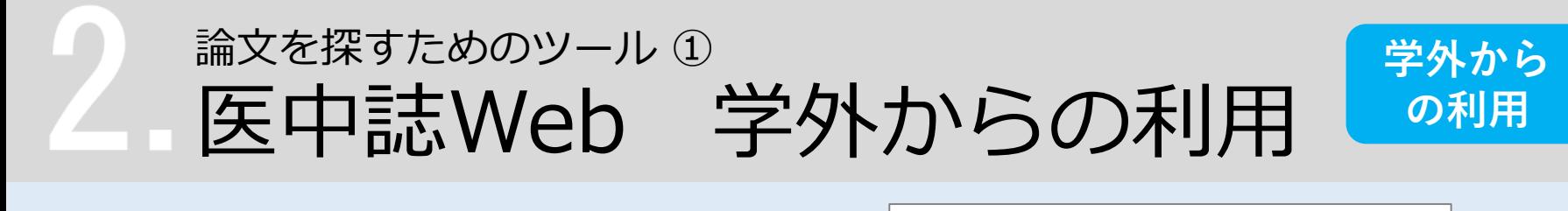

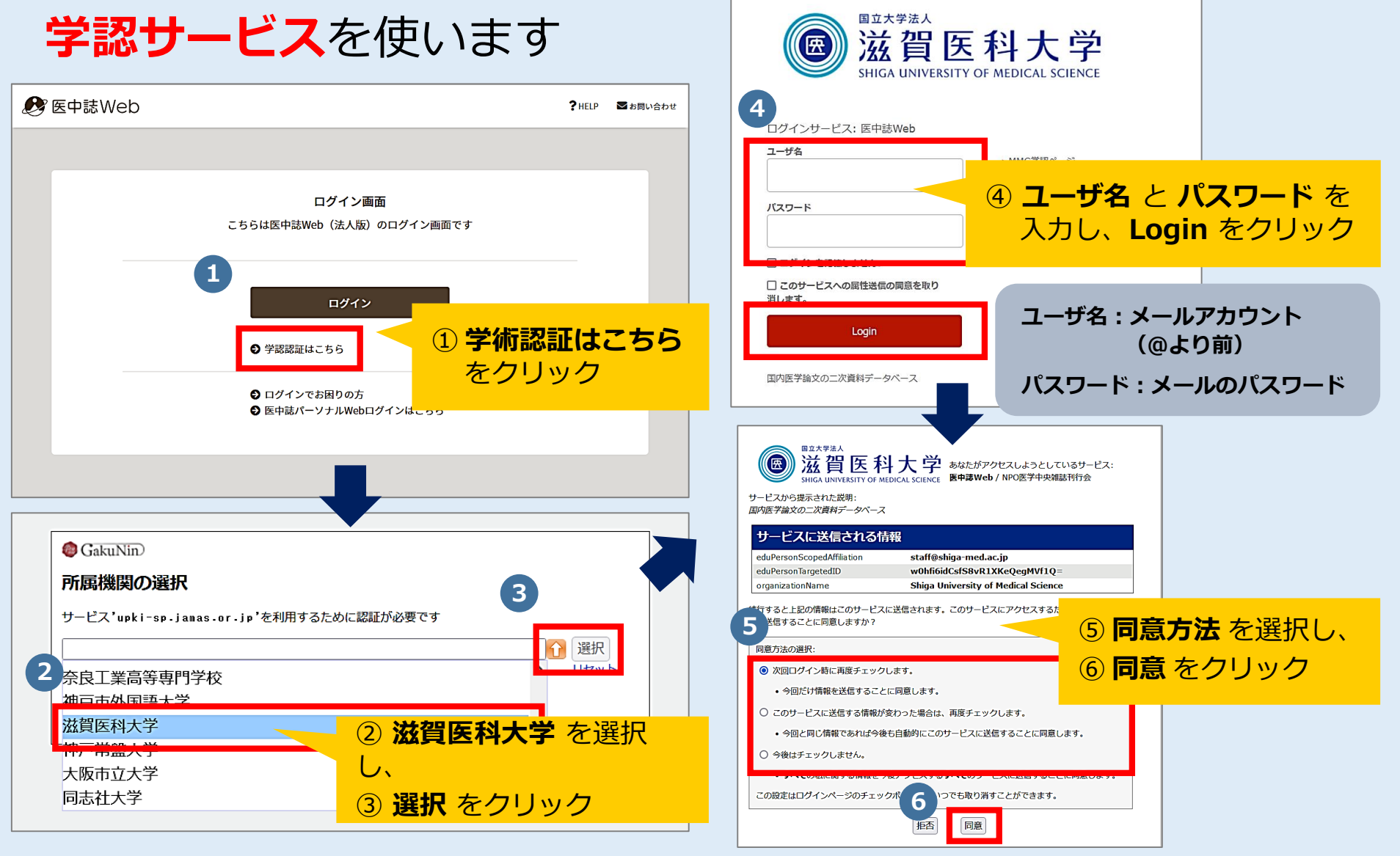

### 論文を探すためのツール ① 医中誌Web 検索のルール

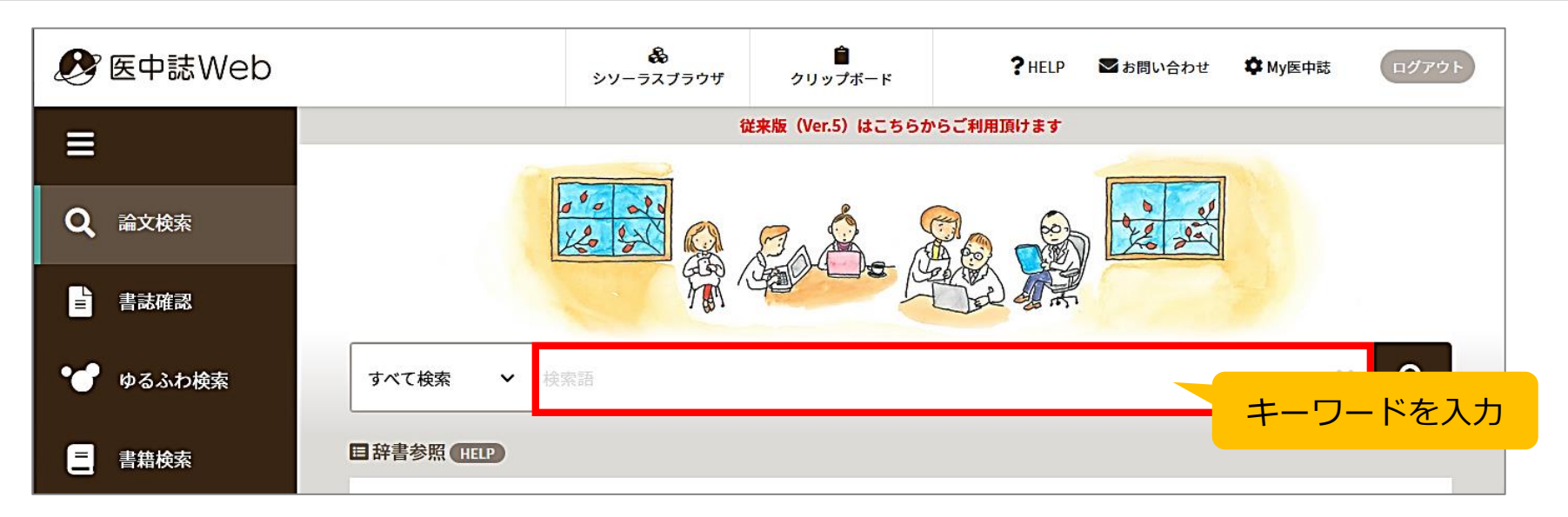

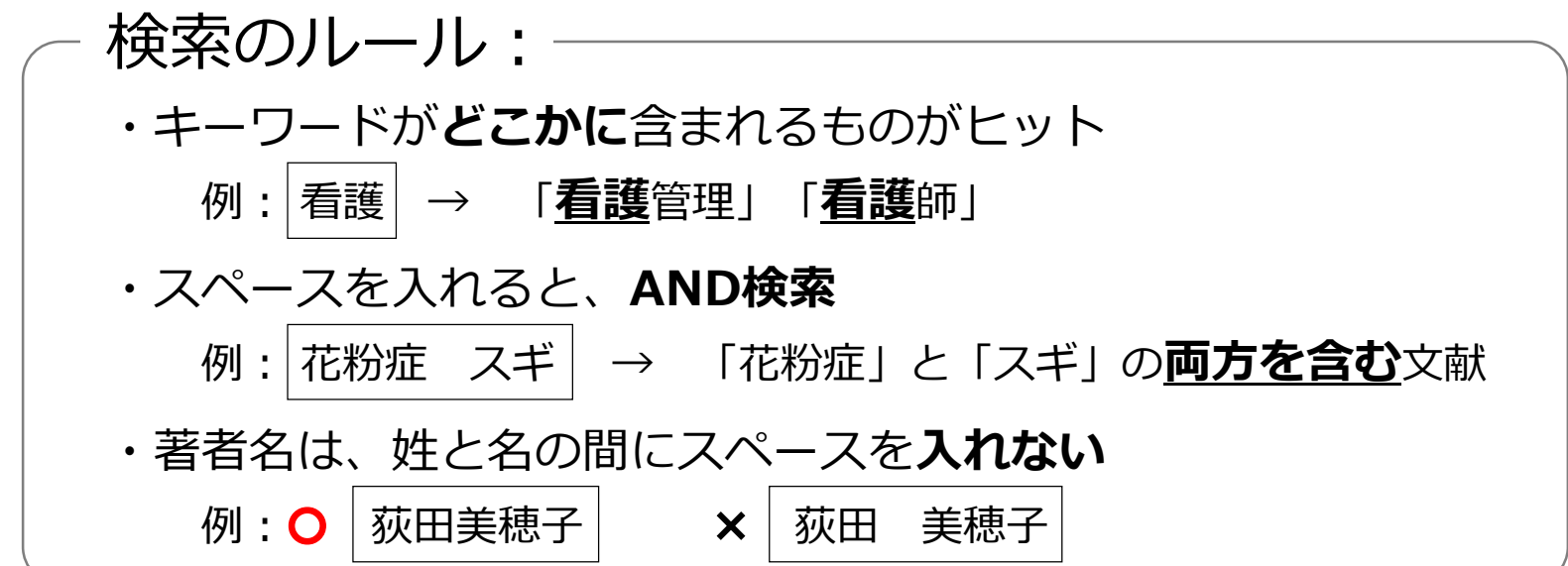

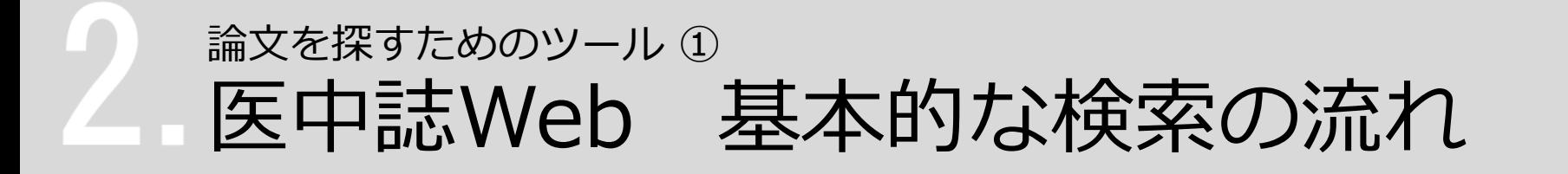

<例題> 認知症の家族ケア

# について書かれた論文を探す

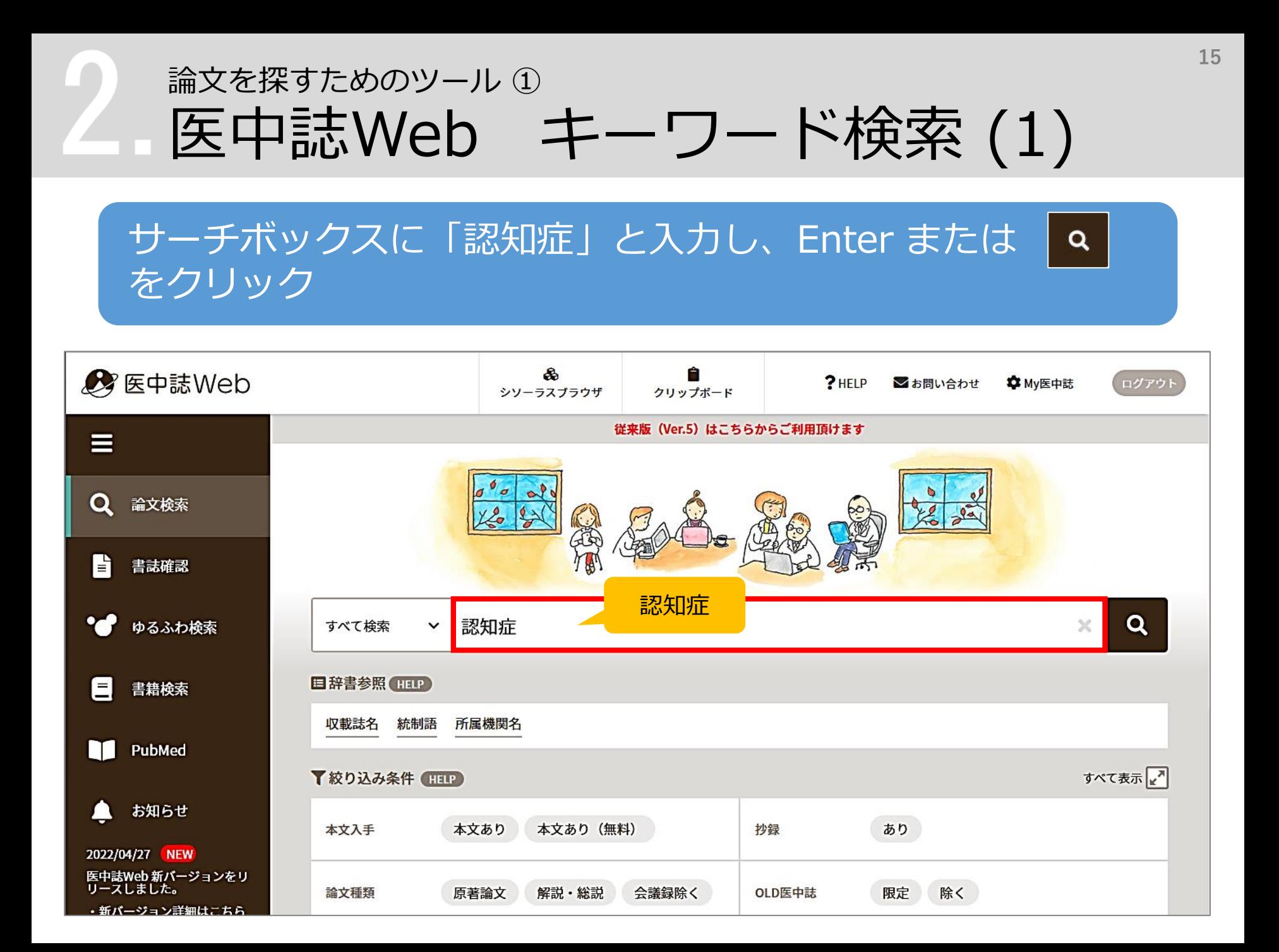

### 論文を探すためのツール ① 医中誌Web キーワード検索 (2)

### 次に、「家族ケア」と入力して検索

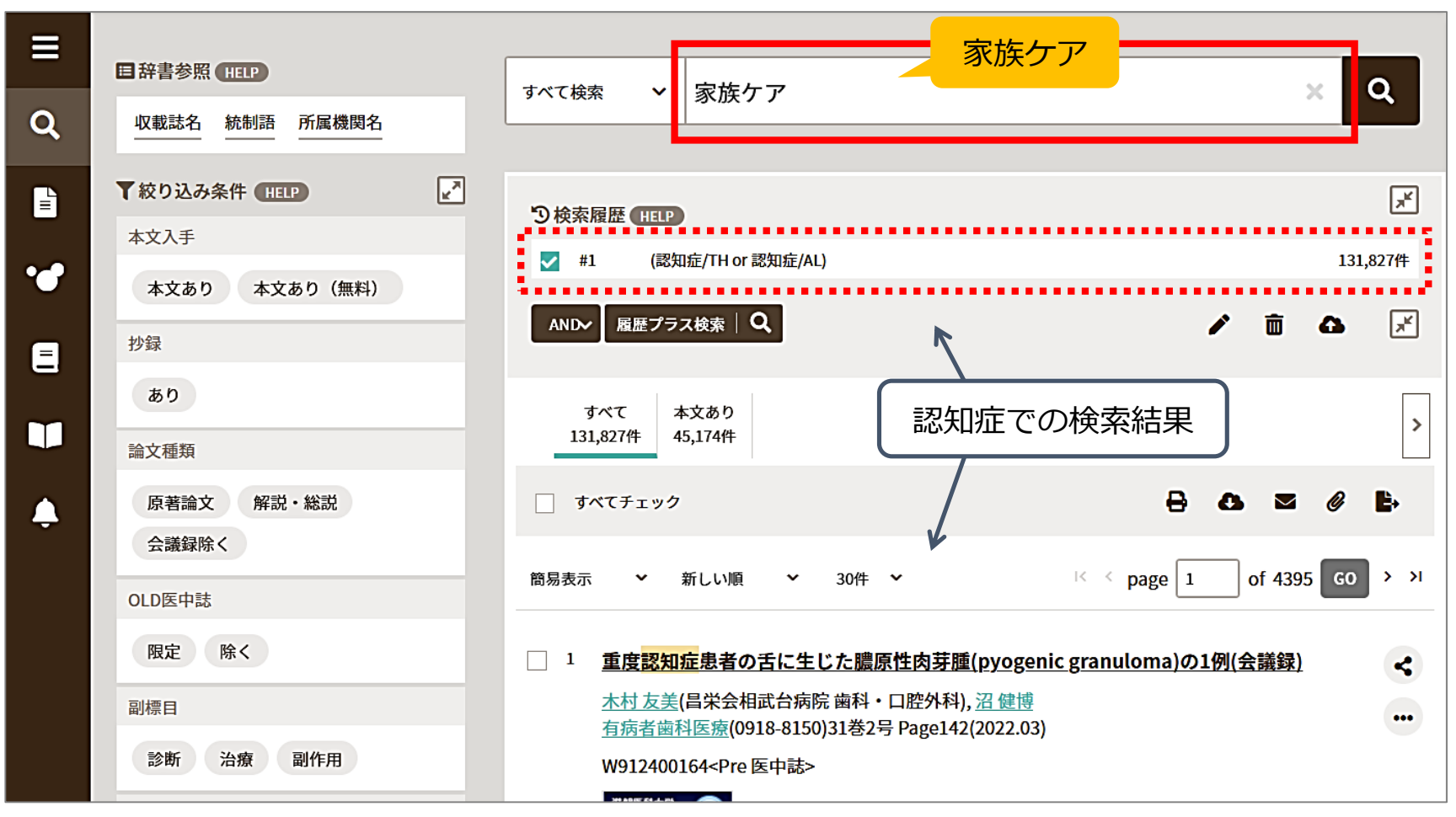

※ 検索結果数は 2022/10/11 時点のものです

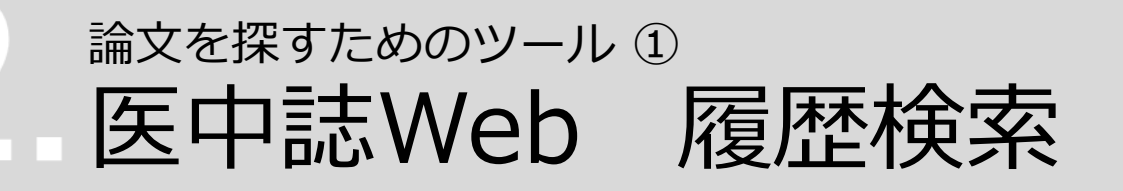

### 「認知症」と「家族ケア」 両方のキーワードを含む文献を探す

### → **履歴プラス検索**(AND検索)を使う

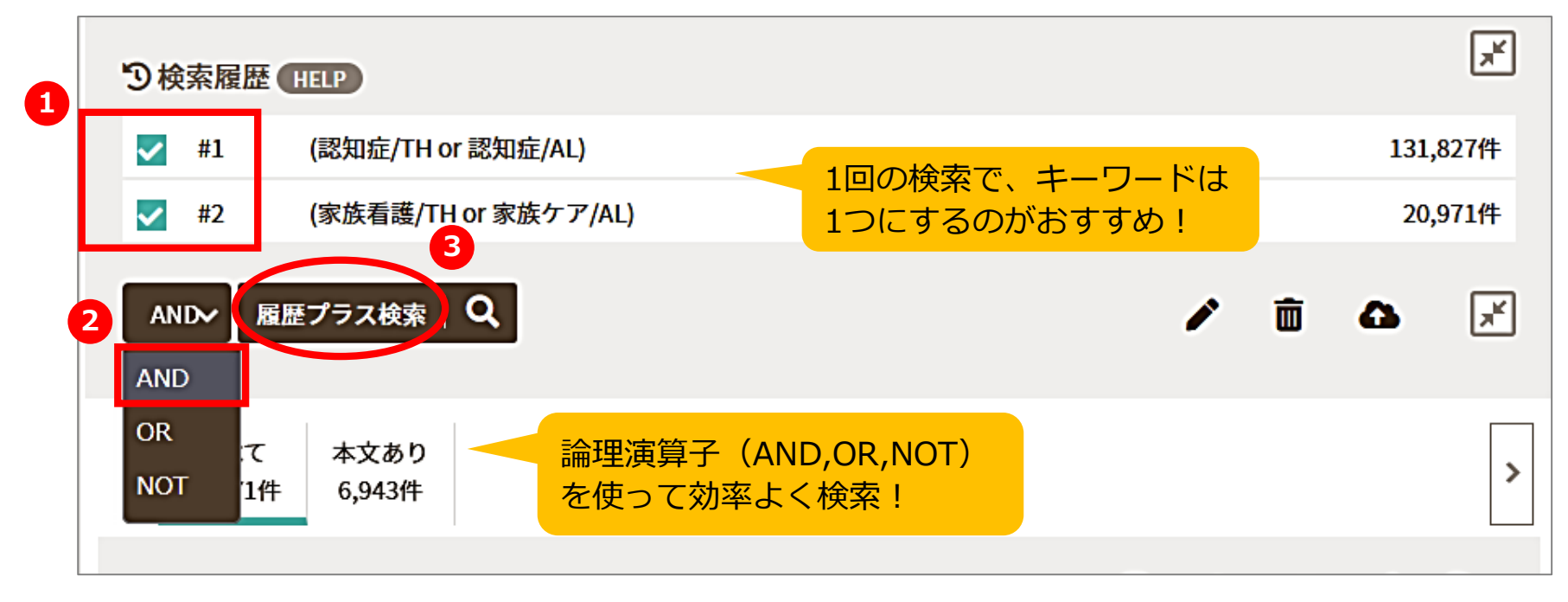

- ① かけ合わせたい**履歴にチェック**を入れ、
- ② 論理演算子**「AND」**を選択して、
- ③**「履歴プラス検索」**をクリックする

### 論文を探すためのツール ① 履歴検索のイメージ:AND,OR,NOT

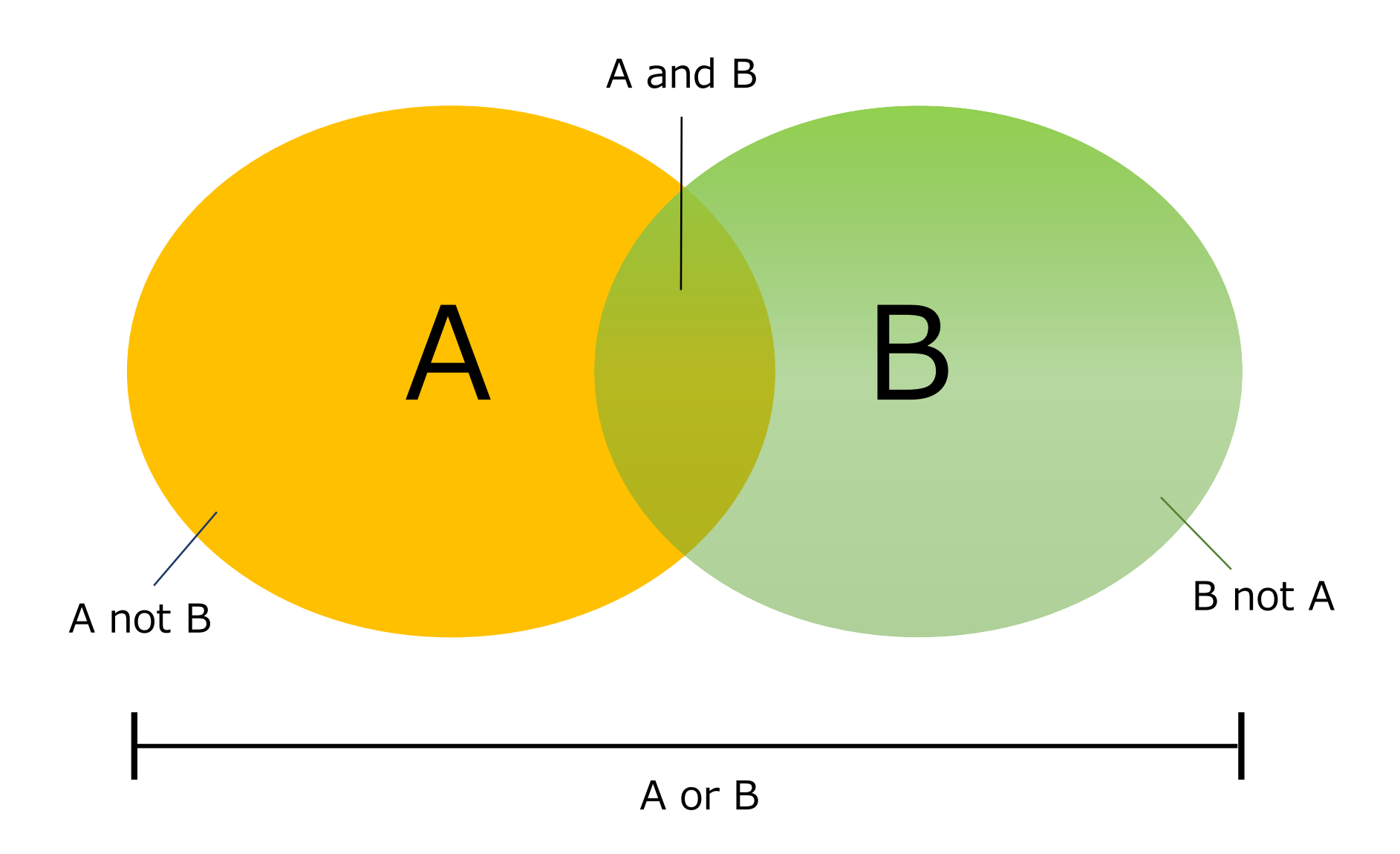

### 論文を探すためのツール ① 医中誌Web 検索結果を絞り込む (1)

### ヒット件数が多い!

→ 検索結果を絞り込む

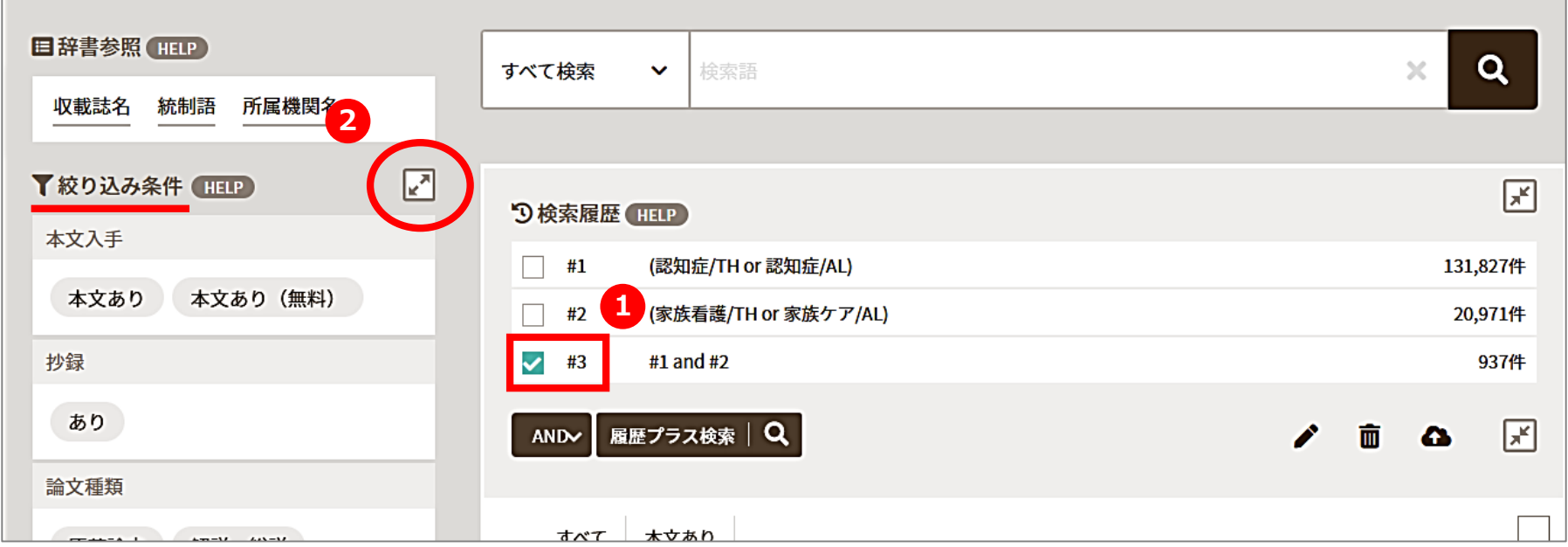

### ① 絞り込みを行う**履歴にチェック**を入れて ②**「絞り込み条件」**を展開する

### 論文を探すためのツール ① 医中誌Web 検索結果を絞り込む (2)

最近**5年間**に発行された、**会議録以外**の**日本語**文献に絞り込む

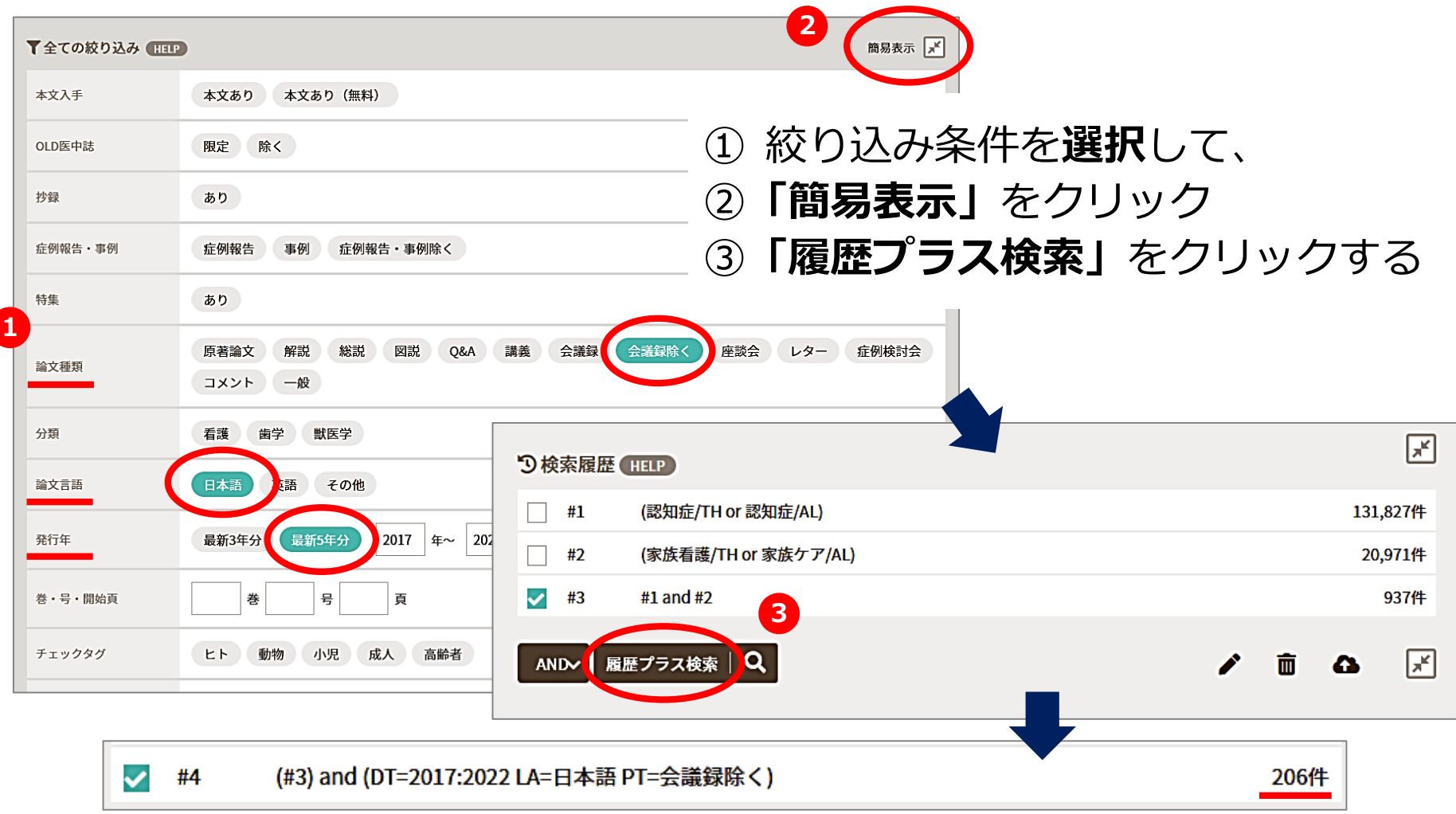

### 論文を探すためのツール ① 医中誌収録文献の論文種類

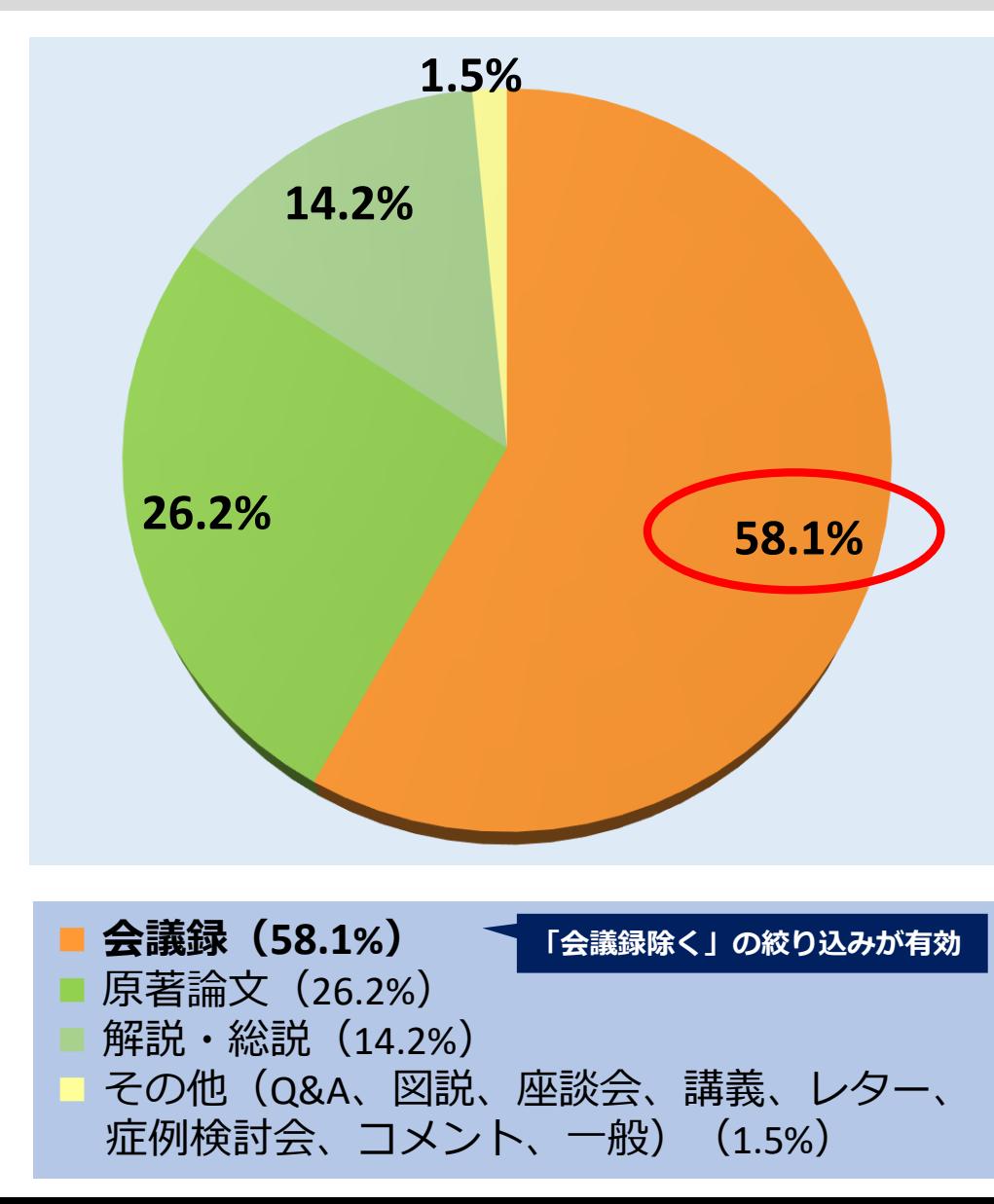

■ 会議録 学会などで行われる研究発表の要旨、抄録 および会報

 原著論文 独創性、新規性のある研究論文 \*症例報告も原著論文としている

■ 解説

あるテーマについて、その分野の専門家 が解説した記事

#### ■総説

あるテーマについて、関連文献に基づい て既知の事項、動向、研究状況、課題な どを総括的に論評した論文、または「レ ビュー」「総説」と明記されている論文

\*『わかりやすい医中誌Web検索ガイド』 p.8-9より(データは2012年時点)

### 論文を探すためのツール ① 会議録について

### 会議録とは?

- 学会、研究会や各種機関、団体で発表 される抄録及び要旨。会報。 (医中誌Web編集方針より)
- 医中誌Webに収録されている文献デー タの **約 6割が会議録**のため、研究論文 を探したいときは、「会議録除く」 有用

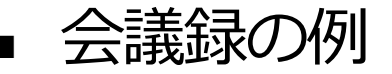

認知症ケアチームによる不眠・不穏時指示、及びクリティカルパスの眠剤変更の取り

#### 酒井 宏徳(三田市民病院), 松田 祐一

日本医療マネジメント学会雑誌(1881-2503)23巻Suppl, Page188(2022.07)

#### 論文種類:会議録

W628350252<Pre 医中誌>

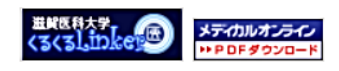

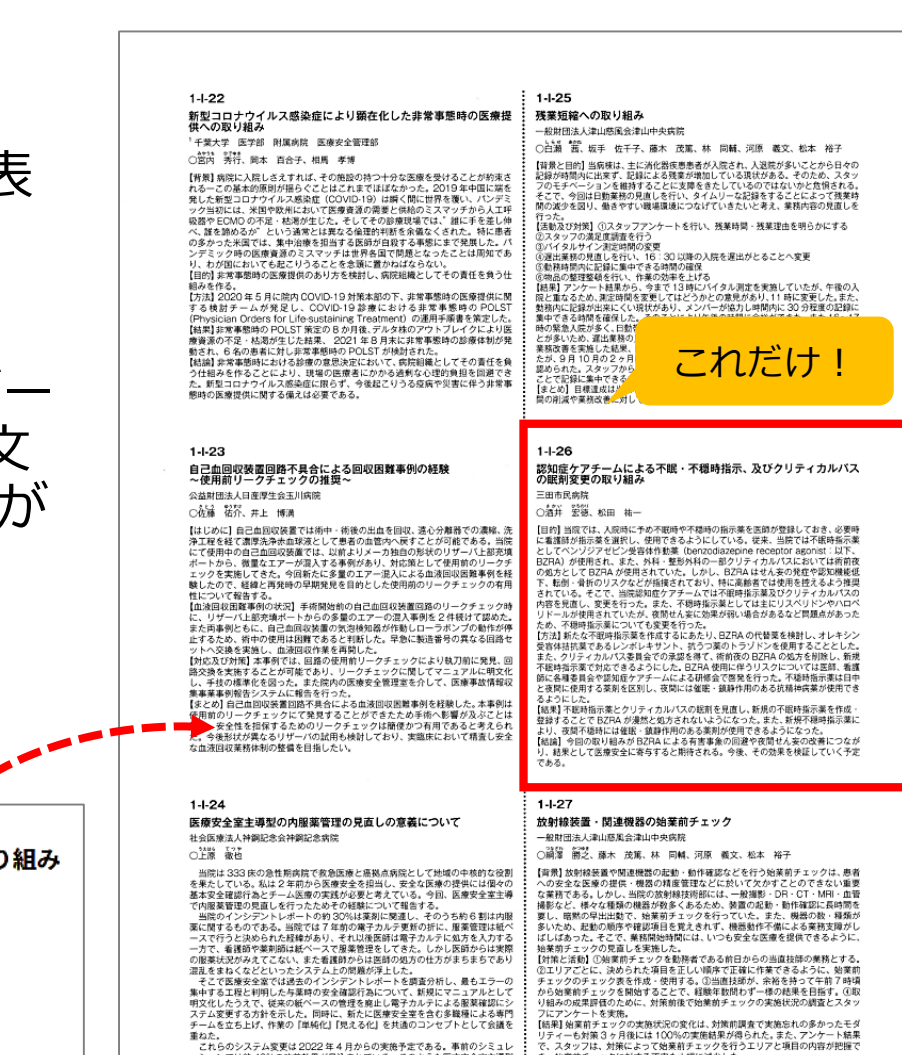

ーションでは約40%の改善効果が見込まれている。このような医療安全室工専型<br>のシステム改善の意義とは、内服管理の見直しをひとつのきっかけとして、職員全<br>具が改めて自らの基本安全確認やチーム医療の大切さを意識すること自体にある<br>と思う。そして安全な医療の提供に力を尽くそうとする行動の積み重ねこそが病院<br>全体のステップアップにつながると考える。

。<br>【まとめ】始業前チェックを当直技師の業務とした事で、暗黙の早出出勤は無くな<br>り、チェック表に従い、エリアごと、指示順に確認・作業することで、起動順序の<br>間違いや確認の漏れが無くなり業務改善へとつながった。また、午前7時頃からチ

ェックを開始することで余裕を持って、始業前チェックを行うことができ、業務開<br>始時間には、安全な医療が提供できるようになった。

### 論文を探すためのツール ① 医中誌Web 検索結果の確認

検索結果の表示形式、ソート順、件数を変更できる

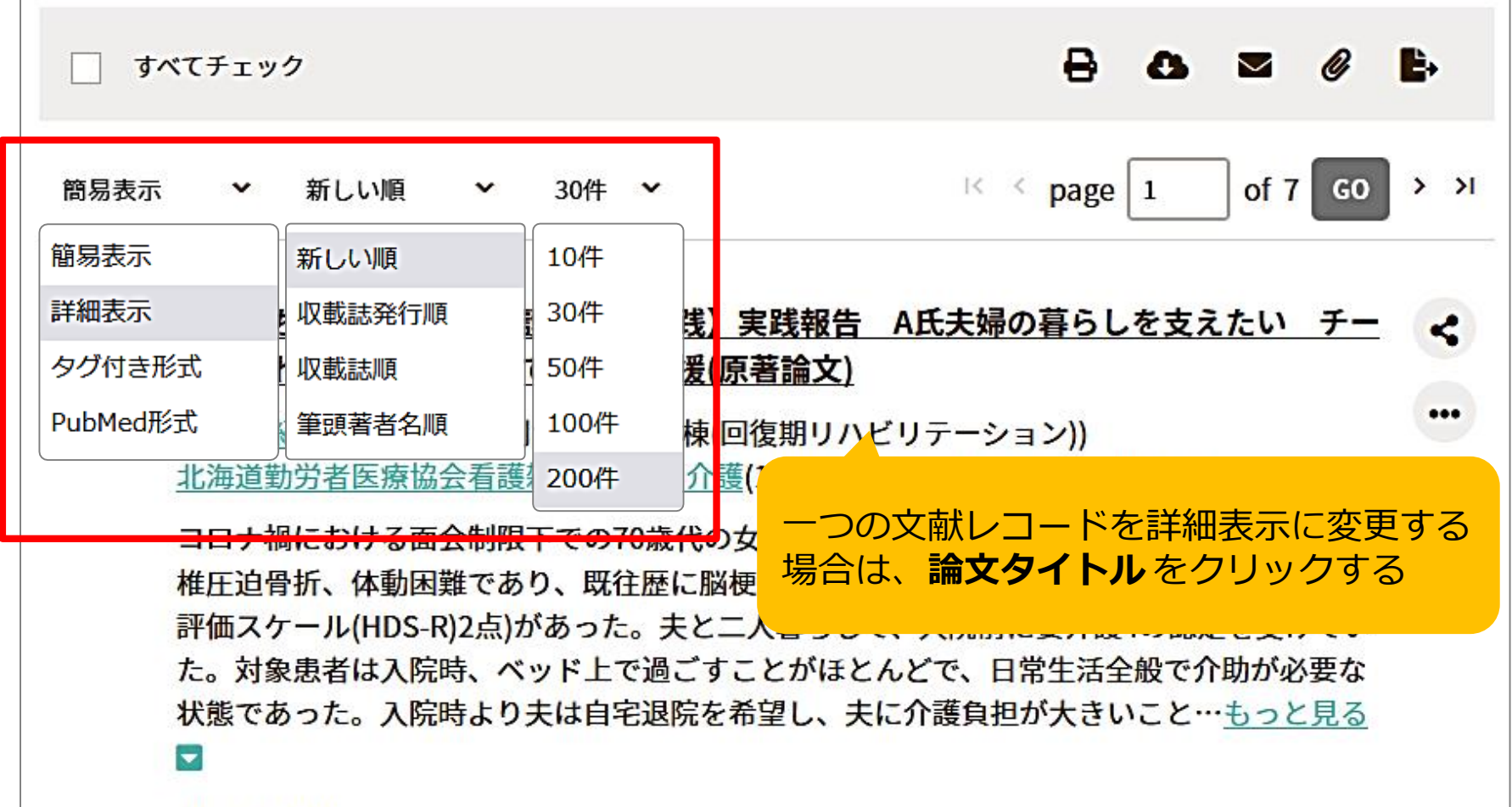

2022260608

**24** 論文を探すためのツール ① 医中誌Web 検索結果の確認(詳細)  $(1)$ 認知症高齢者に対する効果的な口腔ケアに向けた文献検討 ① タイトル(論題) ② 香山 真衣子(福岡大学 医学部看護学科), 中島 富有子, 原 やよい ② 著者 日本看護科学会誌(0287-5330)40巻 Page587-593(2020.12) ③ ※筆頭著者のみ所属表示あり ④ 論文種類:原著論文 ③ **掲載誌情報** (5) シソーラス用語: 看護師, \*高齢者看護, \*認知症(看護), 高齢者歯科医療, チーム医療, アウ ※掲載誌, I S S N , 巻号, 頁, トカム評価(保健医療),歯科予防処置,\*口腔ケア,文献研究 刊行年 医中誌フリーキーワード:看護実践 ④ 論文種類 (6) チェックタグ:ヒト;看護;歯学 ⑤ **シソーラス用語** 日的:認知症高齢者の効果的な口腔ケアに向け,看 検索語の参考にできる ⑦ **医中誌フリーキーワード** 踏まえた今後の課題について示唆を得るため、国内 央雑誌Web版(Ver.5)とJDream IIIをデータベースとして、「認知症」「口腔ケア」をキー ⑥ チェックタグ ワードとして検索し,22件の原著論文を分析対象とした.結果:器質的口腔ケアに関するもの が15件,機能的口腔ケアに関するものが7件であった.【器質的口腔ケア実践の問題点】【看 ⑦ 抄録 |護師による口腔ケアの工夫】【他職種による口腔ケアの工夫】【多職種連携による口腔ケ ⑧ 文献番号、DOI アの効果】に分類された.結論:本研究結果による認知症高齢者の口腔ケアの現状から.看護 師の認知症高齢者の口腔ケアに関する知識・技術をさらに向上させるための教育,認知症高 ⑨ リンクアイコン 齢者の口腔ケア実践において常に多職種連携が行える環境の確立と、その環境を整備する能 力を看護師が身に付けることが,今後の課題であると考えられた.(著者抄録) ⑩ 類似文献 2021203013, DOI: 10.5630/jans.40.587 ⑧ ※下線リンクをクリック  $\frac{H(EH \setminus F)}{K}$ CINTIRESED メデカルオンライン ⑨ 最新看護索引Web すると、再検索できる

⑩

□ 類似文献

### 論文を探すためのツール くるくるLinker <sup>~</sup>Step1.<sup>~</sup>

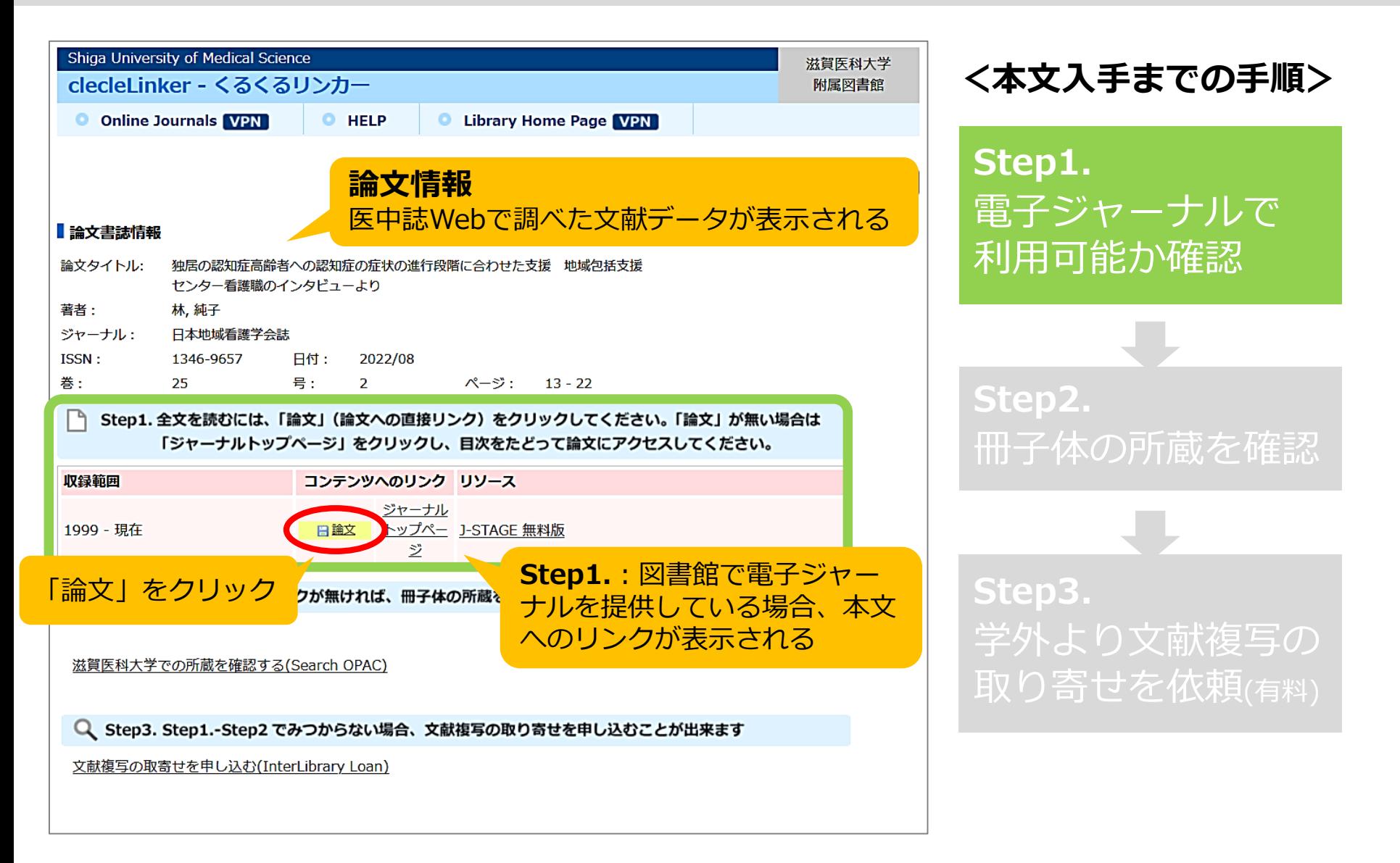

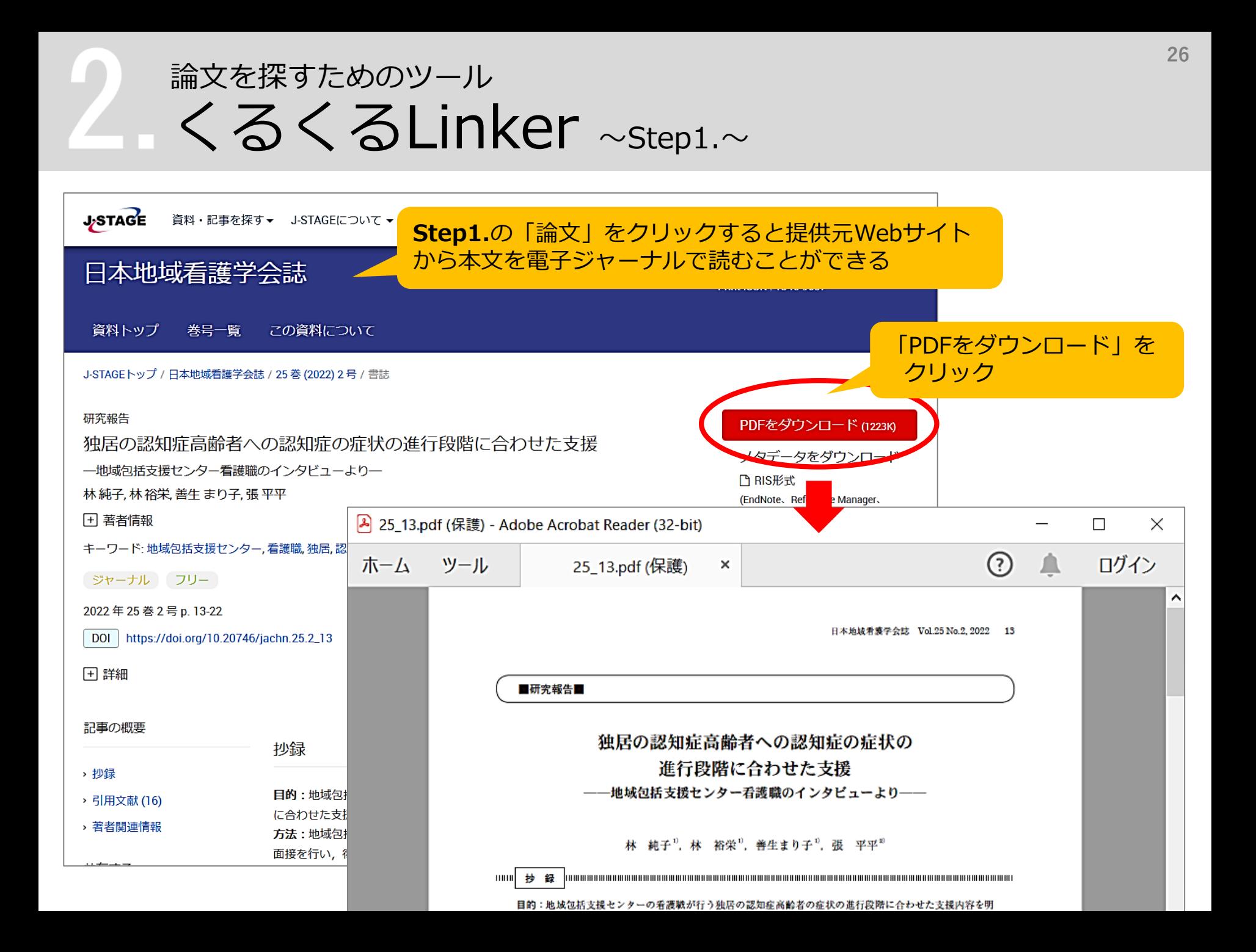

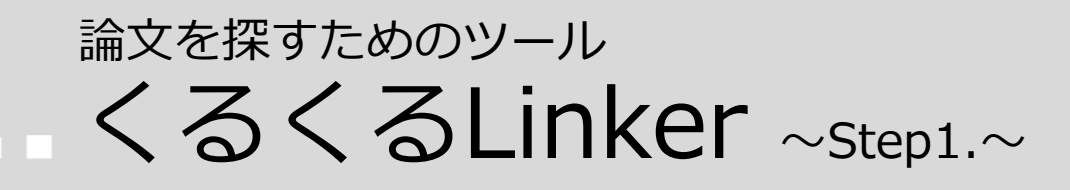

**メディカルオンライン**

ティカルオンライン \*\* PDFダウンロード

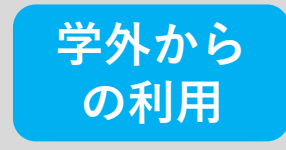

**→ 学認サービス**でご利用ください

### \*学外から学認サービスで医中誌Webを使っている場合

#### ■ 会員ログイン ID: パスワード: ログイン **学認等SSO認証はこちらへ** をクリック 学認等SSO認証はこちらへ リモートログインはごちら^ ▶ID・パスワードをお忘れの場合 ▶ ログインできない場合

以降の手順はスライド no.11 を ご参照ください

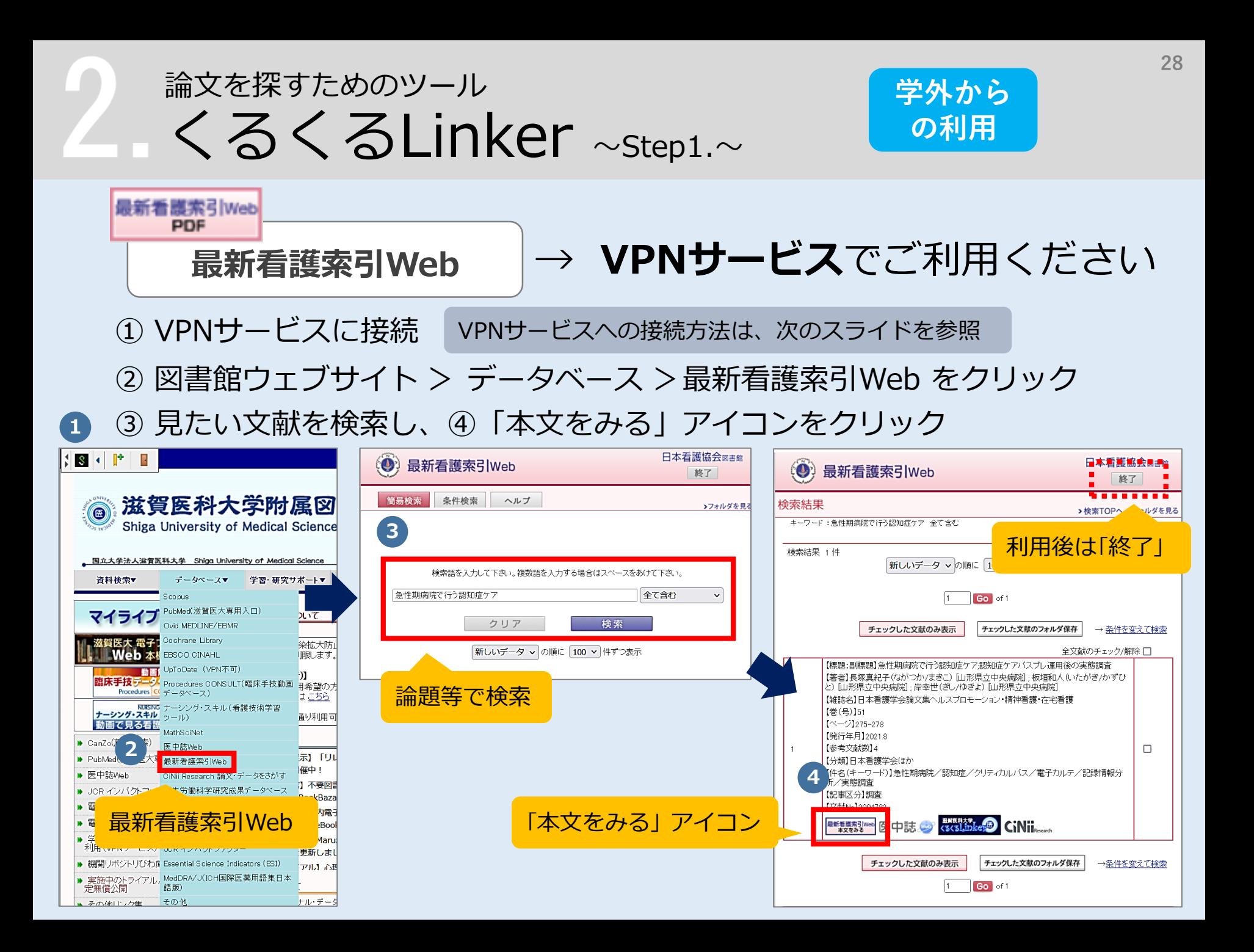

### 論文を探すためのツール くるくるLinker  $\sim$ step1. $\sim$

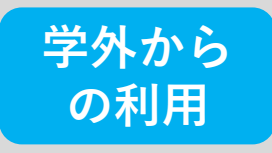

### **VPNサービス**の利用方法

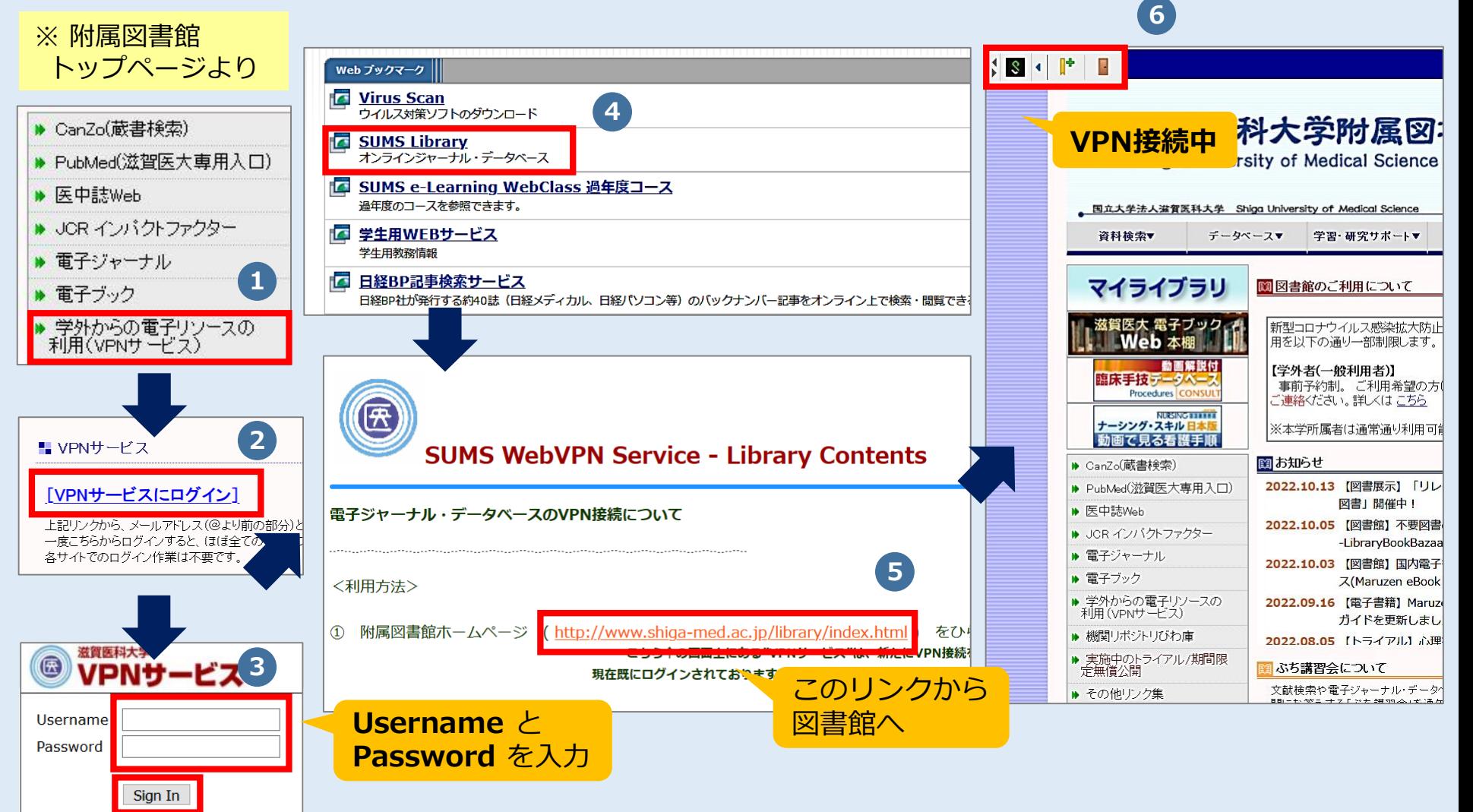

### 論文を探すためのツール くるくるLinker  $\sim$ step2. $\sim$

![](_page_29_Figure_1.jpeg)

### 論文を探すためのツール くるくるLinker <sup>~</sup>Step3.<sup>~</sup>

![](_page_30_Figure_1.jpeg)

![](_page_31_Picture_0.jpeg)

![](_page_31_Figure_1.jpeg)

![](_page_32_Picture_0.jpeg)

![](_page_32_Figure_1.jpeg)

### **件数だけでなく、タイトルや抄録も見て、どんな文献がヒットしたのか確認!**

### **検索語の検討&検索式の見直し**

![](_page_32_Picture_4.jpeg)

- テーマをもっと具体的に or 一般的に
- ✔ 他の言い方はできないか、違う言い回しは?
- ✔ 別のキーワードも追加してみる?

### 論文を探すためのツール ① 医中誌Web ログアウト

![](_page_33_Figure_1.jpeg)

### **!注意!**

- ・本学では、同時に**8人**までアクセス可能
- ・ブラウザの「×」をクリックして終了すると、 しばらくアクセスが継続して、次の人が ログインできなくなる

![](_page_33_Picture_5.jpeg)

### 論文を探すためのツール ② CiNii Research とは

![](_page_34_Picture_1.jpeg)

- 国立情報学研究所が提供する無料のデータベース
- 文献情報だけでなく、研究データや研究プロジェクト 情報などを含めて、横断検索が可能

### **内容**

- 文献情報では、医中誌Webが収録範囲としない分野 (医学関連以外)を広くカバー
- 論文本文へナビゲートするリンク機能もある

### 論文を探すためのツール ② CiNii Research にアクセス

![](_page_35_Picture_42.jpeg)

### 論文を探すためのツール ② CiNii Research キーワード検索~検索結果一覧 **37**

### **例題:「高齢者」の「QOL」について書かれた論文を探す**

![](_page_36_Figure_2.jpeg)

### 論文を探すためのツール ② CiNii Research 論文詳細表示

![](_page_37_Figure_2.jpeg)

**3. まとめ**

# まとめ

### **<文献検索の意義>**

- ・現在までの研究状況の全体像を知る
- ・自分の研究の位置づけを明確にする
- ・研究のヒントを得る
	- → 先行研究(すでにある事実や他の人の見解)を正確に理解し、 それを踏まえ、オリジナリティのある研究を!

### **<データベースを検索する必要性>**

- ・信頼できる情報のみを対象に検索できる
- ・多様な検索ができる
- ・信頼できる検索の記録を残すことができる
	- → 引用、および参考文献等に挙げる情報は、その出所を明示する 必要があるため、文献検索結果の再現性が重要!

まとめ データベースへのアクセス方法 J

![](_page_40_Picture_72.jpeg)

よ く 使 う デ ー タ ベ ー ス が ま と ま っ て い ま す

まとめ データベースへのアクセス方法

![](_page_41_Figure_1.jpeg)

①「CINAHL」にチェック ②「続行」ボタンをクリック ※もしくは「CINAHL」の文字をクリック

### まとめ データベースへのアクセス方法

#### PubMed PubMedは附属図書館トップページの 専用入口からアクセス!

Advaced Search (詳細検索)では、 検索式を組み立てたり、履歴を使った 検索を行うことができます。

**43**

Publ@ed.gov

**Search** 

User Guide

PubMed® comprises more than 34 million citations for bi Citation PubM Advaced Search

Publaned.gov

Learn

**About PubMed** 

FAQs & User Guide

**Finding Full Text** 

Advanced

(詳細検索)へ

**Find** 

**Advanced Sea** 

**Clinical Queri** 

**Single Citation M** 

**PubMed Advanced Search Builder** 

#### Add terms to the query box

![](_page_42_Picture_107.jpeg)

Enter / edit your search query here

**History and Search Details** 

Your history is currently empty! As you use PubMed your recent searches will appear here.

# **ありがとうございました**

### ~ わからないことがありましたら、 お気軽にお尋ねください ~

### **滋賀医科大学 附属図書館 利用支援係 hqjouser@belle.shiga-med.ac.jp 077-548-2080**